## How to add THE EXPLORER'S WAY to your website or Facebook Page

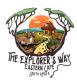

The following link will give you access to different versions of the logo as well as a detailed map for printing

https://drive.google.com/drive/folders/14\_KFWUGd6oFtidtLJI8UYpCkNawX4Ee6?usp=sharing

## **For Websites**

Please place either of the logos on your own website and include a link to our main page

http://www.explorersway.co.za

For Facebook & Instagram (if you have a website please do add it there as well) First follow our page: facebook.com/explorerswayza <a href="https://www.facebook.com/explorerswayza">https://www.facebook.com/explorerswayza</a> or Instagram @explorerswayza. Please make your own post sharing either our logo or the map on your social pages (write something like "We are now part of *The Explorers Way* - an exciting new route in the Eastern Cape")

## **IMPORTANT**;

After you have added the Logo and the link to your social media, please send an email to info@explorersway.co.za confirming the following:

- 1. Where you have added *The Explorer's Way* logo and link (Website/Facebook)
- 2. Your business name
- 3. A preferred photo of your establishment (not a logo)
- 4. Your Website/Facebook address

We will then add your link to *The Explorer's Way* website.